# **BPMS 6 Administrator Release Notes**

**BPMS Client Version:** 6.14i **(28-Feb-2017) SQL Server Script Version:** 6.14i **(28-Feb-2017)** 

## BPMS version 6.14i

Date Updated: 28 Feb, 2017

**Missing Columns under Print/Export** 

This updates ensure that all columns available under the Search Results grid are also available when user clicks PRINT/EXPORT button to export or print. Not that you may have to click the COLUMN CHOOSER button on the toolbar and ensure that the desired columns are checked.

BPMS version 6.14h

Date Updated: 20 Feb, 2017

### **Error 'The DELETE permission was denied' for Read-Only Users**

If a user had READ-ONLY access to the database and the application icon didn't have target property /USER set to READONLY, the following error message would appear: "The DELETE permission was denied on the object 'tblCodeLetterDependsOnField'.

#### **More Customizable Fields**

More than a dozen of the existing fields were made customizable.

## BPMS version 6.14g

Date Updated: 3 Dec, 2016

#### **Microsoft Access 2016 Detection**

Microsoft OCX Calendar Control MSCal.OCX is not included in MS Access 2010 version or newer. For users with MS Access 2010 or newer, when user clicks on a calendar button  $\blacksquare$  on Print Options forms, it will use a different Calendar (which is actually an MS Access form). Also, when cursor is inside a date field the calendar icon  $\overline{III}$  will be available. That calendar is easier to use then the other one (MS Access form).

### **Some Existing Field were made Customizable**

More than a dozen of the existing fields were made customizable (right-click text box the choose Customize).

BPMS version 6.13y

Date Updated: 17 Mar, 2016

### **Microsoft Access 2016 Detection**

For users with MS Access 2016, "(2016)" didn't appear next to the version number. Installation program (SETUP.EXE) was also updated to detect MS Access 2016.

## BPMS version 6.13x

Date Updated: 22 Feb, 2016

### **Fix Error Importing USC List**

When importing the List of Approved devices from USC if Orientation Short in existing record to update was set to "Horizontal" instead of "H', an error occurred..

## BPMS version 6.13l

Date Updated: 01 Feb, 2015

### **Fix Error Importing USC List in 2015**

When importing the List of Approved devices from USC from Jan 2015 or newer, error "#3163 - The field is too small to accept the amount of data you attempted to add" may appear. This update fixes the error.

## BPMS version 6.13l

Date Updated: 01 Feb, 2015

### **Fix Error Importing USC List in 2015**

When importing the List of Approved devices from USC from Jan 2015 or newer, error "#3163 - The field is too small to accept the amount of data you attempted to add" may appear. This update fixes the error.

## BPMS version 6.13l

Date Updated: 01 Feb, 2015

### **Fix Error Importing USC List in 2015**

When importing the List of Approved devices from USC from Jan 2015 or newer, error "#3163 - The field is too small to accept the amount of data you attempted to add" may appear. This update fixes the error.

## BPMS version 6.13j

Date Updated: 29 Nov, 2014

### **Fix Error #31 Data provider could not be initialized on View/Edit Recipients**

When preparing Test Due Letters, on the Print Options dialog box, upon clicking the button **View/Edit Recipients**, "Error #31 Data provider could not be initialized" would appear when accessing this button for the  $2<sup>nd</sup>$  time.

### BPMS version 6.13i

Date Updated: 28 Oct, 2014

**Column "Meter Reading" added to report "List of Installs and Test History"** 

A new column called "Meter Reading" was added to the report "List of Installs and Test History". The column is from the Tests form.

### BPMS version 6.13i

Date Updated: 28 Oct, 2014

### **Column "Last Calibration" added to Test Kits**

A new column called "Last Calibration" was added to the forms Testers and Companies.<br>Test Kits/Gauges | History of Tests | Additional Info | Custom Fields/Date Stamps | **New New** 

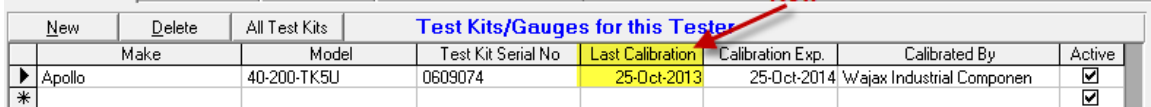

## BPMS version 6.12u

Date Updated: 03 Jul, 2013

**Fix Error using Search on Navigation Bar on some Grid**

Microsoft Access 2007 or newer allows users to enter a keyword search on the navigation bar.

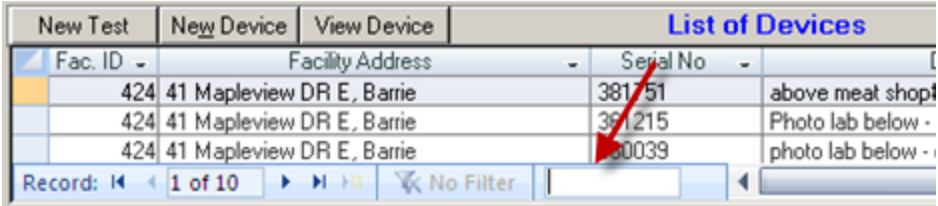

This update fixes issue where Microsoft Access could crash when entering values in search box on some grids, including the List of Devices grid on the Customers form.

## BPMS version 6.12t

Date Updated: 21 Jun, 2013

#### **New Letter of Type "Inspection Letter"**

A new letter of type "Inspection Letter" was added. It can be used to create multi-purpose letters for Surveys or Inspection. This letter type is associated with Surveys/Inspection records with Activity Type set to "**CCC Inspection**". Each Survey Record with this Activity Type can have independent streams of letters of type "Inspection Letter". Unlike the "Survey Letter" when you check "Meets All Requirements" it doesn't update the Survey Cycle.

Sample usage:

- $\triangleright$  Inspection letter
- $\triangleright$  Emergency letter to track compliance following a backflow incident

# BPMS version 6.12s

Date Updated: 06 Jun, 2013

### **Warn on Delete if Customer is Primary Contact on Active Facilities**

On the Customers form, if user attempts to delete a customer record and the customer is primary contact on at least one active facility then a warning message will appear.

## BPMS version 6.12p

Date Updated: 10 Apr, 2013

### **Updating Certification No Now Updates Test History**

On the Tester form, if Certification No is updated, the Certification No on the Tests History will now be updated.

# BPMS version 6.12o

Date Updated: 14 Feb, 2013

### **Error 4605 Opening Mail Merge Document with Word 2013**

This update fixes the following error that can occur when opening a letter or other mail merge document with Microsoft Word 2013:

Error "4605 - The OpenDataSource method or property is not available because this command is not available for reading."

## BPMS version 6.12j

Date Updated: 14 Feb, 2013

**On Tests form Final Test Fields now Same as Initial Test** 

On the Tests form, all

### BPMS version 6.12f

Date Updated: 15 Dec, 2012

#### **New Letter Type 'Survey Required Letter'**

A new letter type, "Survey Required Letter" was added. This letter was created for programs that require customers to hire a private cross-connection control specialist to conduct the field surveys. The letter applies to Survey Record with Activity Type set to "**CCC Survey**".

- The Letter stops being sent if check boxes "Corrections Required" or "Meets All Requirements are checked". The idea is that if corrections are required the Survey was done and a different set of compliance letters will be sent.
- $\triangleright$  If Batch of letters of this type are prepared, Survey Records have "Corrections Required" unchecked by default.

BPMS version 6.12d

Date Updated: 27 Oct, 2012

#### **Backflow Devices Form – Show All Pending Surveys after Update**

On the Backflow Devices form, after a record is saved, a dialog box will now a list all pending surveys for the Facility, if any. The popup form will allow users to open each Survey record for review/completion.

#### **New Report 'List of Facilities with Pending Inspection/Surveys"**

To detect Facilities with Pending surveys that have had new device or test reports, a new report called "List of Facilities with Pending Inspection/Surveys" was added.

### **Image Enhancements**

Enhancements to help manage images such as photos and PDF files:

- $\triangleright$  New option to link to source document instead of coping files to "Images" sub-folder. The option of copying files is still available. To change the default configuration, go to the Switchboard (main form) then click CUSTOMIZE | FILE LOCATIONS tab. Set Default Image File Option to **"Link to Source File**".
- $\triangleright$  Allow user to customize list of file types.
- $\triangleright$  View button should open file using application associated with file type. For instance, pdf files will be open using Adobe Acrobat.

### **Facilities form - New "Pending Letters tab**

On the Facilities form, a new tab called "Pending Letters" was added next to the "Surveys/Inspection" letters. The tab shows all pending test letters.

### **Recreate Letters Prepared**

When using option "Recreate Letters Prepared", if Records to Print is set to "Current Customer", "Current Facility", "Current Device", the list of dates should now show only dates for which letter was sent for customer.

### **List of Active Devices Available as Mail Merge Field on Survey Letters**

The list of active devices is now available as a mail merge field on Survey Letters. The mail merge field is called **DevicesActive**.

### **On Tests Form Field Air Gap Ok Enabled for RP Devices Only**

Air Gap OK check box on TESTS form now applies only to RP devices. For other devices types, box will be disabled and field unchecked. If Test Passed and Air Gap OK box is unchecked, confirmation prompt now appears only for RP devices.

## BPMS version 6.11c

Date Updated: 9 Apr, 2012

### **Updated Report "State of Washington Part 3B: CCC for High Hazard Premises or Systems"**

The reports "State of Washington Part 3B: CCC for High Hazard Premises or Systems" was updated. Prior to this update, the report counted only one service connection per facility. A per footnote 1 on Part 3b table from DOH, the report was updated to "Count multiple connections or parallel installations to the same premises as separate connections". If a facility has more than one active backflow devices used for "Premises Isolation", each will now be counted as a separate service connection.

# BPMS version 6.11c

Date Updated: 9 Apr, 2012

### **Updated Report "State of Washington Part 3B: CCC for High Hazard Premises or Systems"**

The reports "State of Washington Part 3B: CCC for High Hazard Premises or Systems" was updated. Prior to this update, the report counted only one service connection per facility. A per footnote 1 on Part 3b table from DOH, the report was updated to "Count multiple connections or parallel installations to the same premises as separate connections". If a facility has more than one active backflow devices used for "Premises Isolation", each will now be counted as a separate service connection.

## BPMS version 6.10w

Date Updated: 20 Dec, 2011

### **Error Upon Clicking on Customize button if AppData folder not found**

Prior to this update, upon clicking on the "Customize" button on the Switchboard form, an error could occur if BPMS was unable to determine the location of the "%appdata%" folder. This folder is used to store temporary files used when preparing letters. With this update, if BPMS fails to obtain the file path to the "appdata" folder, the application will use the BPMS client folder (e.g. C:\Program Files\BPMS6A) instead.

# BPMS version 6.10u

Date Updated: 13 Dec, 2011

### **BPMS now allows up to 3 Repair Letters per Group**

BPMS now allows users to create up to three repair letters in a group. Prior to this update, BPMS only allowed up to two repair letters.

BPMS version 6.10t

Date Updated: 7 Dec, 2011

**On Tester form, Changing "Certification No" now updates Test Kit table**

On the Tester form, upon changing the "Certification No", if the tester has test kits, the "Certification No" on all test kits records will now be automatically updated.

BPMS version 6.10q

Date Updated: 1 Dec, 2011

### **Add new Option to Customize Form (Test tab) for Early Test**

On the Customize form, the following options were added to the Tests tab

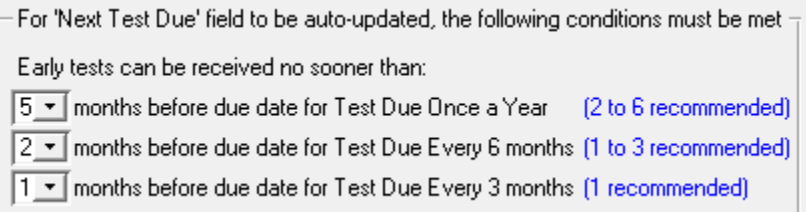

Prior to this update, the default values shown above were used as the threshold to determine if test was too early to update "Next Test Due" to next cycle.

### BPMS version 6.10m

Date Updated: 10 Nov, 2011

#### **Add Custom Fields to Mail Merge Documents**

Custom fields form the Customers, Facilities and Backflow Devices forms are now available as mail merge fields in Test Letters, Survey Letters and Test Report forms. All custom fields start with the prefix "CF ".

### BPMS version 6.10h

Date Updated: 14 Oct, 2011

#### **Move Back-End Version Control to Database**

Version control of the schema was moved to the Back-End databases (instead of BPD\_DATA.INI file).

### BPMS version 6.10e

Date Updated: Sep 21, 2011

#### **Update to Import List of Testers from BCWWA**

This update is for British Columbia users. The BCWWA Tester download file content will change in early October 2011. This update will accept the new content.

## BPMS version 6.10c

Date Updated: Sep 16, 2011

## **Speed Up Reminder for SQL Server Users**

The Reminder now comes up faster for users with a SQL Server database.

### **Custom Fields on Customers now available on Facility Search Filter**

Custom fields on the Customers form can be used on the Facility Search and Facility Letters.

# BPMS version 6.10b

Date Updated: Sep 14, 2011

### **Move Facilities Utility added to Customers form**

On the Customers form, in the "Facilities/Devices" tab section, a new button labeled "Move Facilities" was added to help move facilities between customers.

## BPMS version 6.10a

Date Updated: Sep 6, 2011

**Tab Order Changed on Test form**

On the Tests form, the tab order has been changed to help speed up data entry.

### BPMS version 6.09z

Date Updated: Sep 3, 2011

#### **On Testers form the "Company Name" drop down had ID column**

On the Testers form, the "Company Name" now has a  $2^{nd}$  column called "Tester Co ID". This helps clean up duplicate Tester Company records with the same company name.

### BPMS version 6.09y

Date Updated: August 31, 2011

### **Enhancements to Send Letters to Testing Companies**

New letter types were added to allow users send letters to Companies instead of individual letters. For more information, contact BPMS Support.

## BPMS version 6.09u

Date Updated: July 27, 2011

### **Enhancements to download list of Testers from BCWAA**

This update is for British Columbia customers only. The application was updated to allow users to download the latest list of BCWWA certified testers from their web site. BCWWA will continue to email administrators once a month. Instructions will be included in the email.

# BPMS version 6.09m

Date Updated: May 26, 2011

#### **Enhancements to send letters via email**

This updates allows users to send letters via email to customers, testers and testing companies. Instructions to use this new feature can be found in section "How to Send Letters by Email" of the BPMS Manual. You will need to version 6.09y (31-Aug-2011) or newer to get the update. To access online help, from the BPMS menu bar, click HELP then choose "BPMS Manual".

## BPMS version 6.09h

Date Updated: April 18, 2011

### **Surveys form "View Letter" button does not default to Current Facility**

On the Surveys/Inspections form, upon clicking on the "View Letter" button, the "Include" option is now set to "Current (Facility ID)". Before the fix, it was set to "Facilities for which this letter is due".

### **Adjust Windows Size in Search Results Windows**

This update fixes a display problem that could occur when displaying Search Results. The issue was that the Search buttons at the bottom of the window would not be sized properly until the user resized the window. The problem occurred for lower display resolutions such 1024x768.

### **Export To Excel on Tests form not showing all records (SQL Server only)**

This update fixes a problem that could occur on the Tests form after performing a Search. From the Search Results form, upon clicking the "Print/Export" button, not all records would appear on the preview window. The error occurred only on installations with a SQL Server database.

### **Num Lock turned on after Selecting Tester (MS Access 2007/2010 only)**

Fix a problem on the TESTS form where the NUM LOCK key could be turned on after entering Tester Name or Certification No. The problem occurred only on computer with Microsoft Access 2007 or newer versions.

### BPMS version 6.09d

Date Updated: February 28, 2011

**Fix Problem where 'Export to Excel' button was disabled (Office 2010 Only)**

This update fixes a problem where the "Export to Excel" button was disabled. This problem occurred only on installations with the retail or runtime version of Microsoft Office Access 2010. The fix involved updating the shortcut of the "BPMS 6 Admin" application by removing this text from the Target properties: */profile "BPMS 6 Admin"*

### **Added item 'Relief Valve Exercised' to Repair Summary on Tests form**

The item 'Relief Valve Exercised' was added to the "Repair Summary" drop down on the tests form.

## BPMS version 6.09c

Date Updated: February 20, 2011

### **Selecting Letter Recipients looses Sort Order (SQL Server only)**

For SQL Server users preparing letters, if you click on the **View/Edit Recipients** button, the check box on a row can only be updated by right-clicking the check box then choose "Toggle Selected". Prior to this update, the sort order could be lost after the check box state was updated.

## BPMS version 6.08z

Date Updated: January 24, 2011

**Improved Warning on Tests form for Device Due for Rebuild/Replacement**

On the Tests form, if a device is due for a rebuild or replacement and the user forgot to set the "Test Type" to "Test after Rebuild" or "Replacement", the warning message that appears gives the user the option to set the Test Type to the appropriate value.

# BPMS version 6.08y

Date Updated: January 12, 2011

#### **Same Test Kits Shared between Tester working for a Company**

On the Tests form, upon entering the Tester's Name or Certification No, if the tester works for a company, a form will popup and show all active test kits for the company (instead of only showing test kits registered to the tester).

### BPMS version 6.08w

Date Updated: December 31, 2010

### **Change to Update Testers List from BCWWA (BC users only)**

This update changes how users in British Columbia update the list of certified testers from BCWWA.

## BPMS version 6.08v

Date Updated: December 3, 2010

#### **Fix Error Updating or Deleting Customer Records with SQL Server**

This update fixes a problem where some Customer records could not be deleted or updated. The error occurred for installation using SQL Server only and only for versions between 6.08q and 6.08u.

## BPMS version 6.08u

Date Updated: November 24, 2010

#### **Search form on Surveys and Tests forms filters out inactive Facilities**

When using the SEACH button on Surveys and Tests form, when the "Active Records Only" box is checked (the default), records from inactive Facilities (Active box is unchecked) will be filtered out.

### **When Facility is set to Inactive, prompt to set child records to inactive**

On the Facilities form, if a facility becomes inactive (Active box is unchecked), upon saving the record, BPMS will check if some Backflow Devices or Grease Control Devices are still active. If so, the user will be given the option to set all the devices to inactive.

### BPMS version 6.08t

Date Updated: November 6, 2010

#### **Speed up Survey Letters for SQL Server Users**

This update speeds up preparing Survey Letters for users using BPMS with a SQL Server Database.

### BPMS version 6.08r

Date Updated: November 2, 2010

### **Fix error #3075 on Reminder Details form for Test Due Letters (SQL Server)**

This update fixes Error #3075 on the Reminder Details form for Test Due Letters. The error occurred upon clicking on the PREVIEW or PRINT button on installations using SQL Server only.

### BPMS version 6.08q

Date Updated: October 27, 2010

**Data Quality Check Utility "Perform Additional Data Integrity Check"**

The utility "Perform additional Data Integrity Checks" was enhanced. The purpose of this enhancement is to list all records where values do not exist in the Code Def table (List) that the user uses to select a value from the drop down list.

## BPMS version 6.08p

Date Updated: October 26, 2010

**Added new columns "City" and "State" to the "Street Name" table**

Two new columns, City and State were added to the Street Name code table. The Facilities form was also updated to auto-populate the City and State when a Street Name is selected.

## BPMS version 6.08o

Date Updated: September 20, 2010

### **Alignment Fix for Device Due Mail Merge Field when Rebuild is Due**

This update fixes a problem with the alignment of columns on the Devices Due mail merge field. The problem occurred only for devices due for a rebuild and only if the Date Last Tested or Date Due columns were included.

## BPMS version 6.08n

Date Updated: September 19, 2010

### **Add option to display warning if Air Gap OK is not checked on Tests form**

This update allows users to set a default value for the "*Air Gap OK*" check box on the TESTS form. This is configured with the "*Device Type*" code definition table using the column "*Default for "Air Gap 'OK'" box on Tests form*" to give the flexibility to set the default based on the Device Type. For example, devices of type RP and AG (Air Gap) can set the default set to "Unchecked" while other device can have the box "Checked".

On the Tests form, when a test record is saved, if the "*Air Gap OK*" box is not checked and the test is set to "Passed", the user will be prompted to confirm whether the test passed or not. If the Air Gap was OK, the user should click NO then check the "Air Gap OK" box then save the record again.

### **Fix Auto-populate "Test Kit Serial No" and "Calib. Date" on the Tests form**

Prior to this update, field "Calib. Date" was not populating after entering Tester's Name or Cert. No, even if the tester had only one test kit.

In addition, if a tester had more than one test kit, neither the "Test Kit Serial No" nor the "Calib. Date" was populated. With this update, if a Tester has more than one test kit, the user will be asked to select a test kit from the list of test kits assigned to that user.

## BPMS version 6.08m

Date Updated: September 12, 2010

#### **Next Test Date not refreshed on Backflow Devices form (SQL Server Only)**

This update fixes a problem when using BPMS with SQL Server where the [Next Test Date] on the Backflow Devices from does get refreshed after a test report is entered on the Tests form.

## BPMS version 6.08l

Date Updated: August 29, 2010

#### **Fix Error on "SQL Server Business Object Update Required" dialog box**

This update fixes an error that would occur on the dialog box "SQL Server Business Object Update Required" if the "cc" txt box was empty.

## BPMS version 6.08k

Date Updated: August 1, 2010

#### **New Merge Fields Added to "Test Due Letter" and "Test Report" docs**

The "WaterPurveyor" mail merge field was added to letters of type "Test Due Letter". In addition, the following fields were added to the "Test Report" forms:

**WaterPurvevor** ProtectionMethod ("Protection Type" on Installed Devices form) **WaterUsage** ActiveInstall (Active" check box on Installed Devices form)

## BPMS version 6.08j

Date Updated: July 28, 2010

**Fix Problem Updating "Default Hazard Level" in Hazard Type Code Table**

This update fixed a problem in the "Hazard Type" code definition table where the "Default Hazard Level" column could not be set.

### BPMS version 6.08i

Date Updated: July 15, 2010

#### **Skip Custom Validation for Fields Not Visible or Disabled**

This update fixed a problem where if a field had custom validation defined, the validation will be skipped if the field is disabled or not visible.

# BPMS version 6.08h

Date Updated: July 12, 2010

### **Fix Problems adding a New Test from the Tests form**

This update fixed a problem when adding a new test from the Tests form where upon selecting a record in the Search Results window then clicking on the NEW TEST button, a blank record was added instead of the device selected.

Steps to reproduce the problem in version earlier older than 6.08h: 1) Go to TESTS form. 2) Click NEW button then click SHOW ALL. 3) Click once on a row of data with a Serial No then click the NEW TEST button. A blank record should be added.

### BPMS version 6.08g

Date Updated: July 08, 2010

#### **Fix Problems with Custom Validation for some forms**

This update fixed problems with custom validation (e.g. mandatory fields) for the following forms: Facilities, Backflow Devices and Surveys/Inspections.

## BPMS version 6.08f

Date Updated: June 18, 2010

### **Fix Problem Missing Tester Name in Tester Certification Mail Merge Letters**

This update fixes a problem in Tester Certification letters. Prior to this update, the Mail Merge field ATTN didn't always have a value.

## BPMS version 6.08e

Date Updated: June 09, 2010

### **Fix BPMS Software Update problem for users with SQL Server**

This update resolves a problem that could prevent users with SQL Server from successfully updating to a newer version of BPMS. The problem was introduced in version 6.08a.

### BPMS version 6.08d

Date Updated: May 26, 2010

### **Fix Error Converting from version 5 to version 6**

This update resolves a problem that could cause an error during the conversion from version 5 to version 6. The problem was introduced in version 6.08a.

## BPMS version 6.08c

Date Updated: May 8, 2010

#### **Error #13 'Type Mismatch' for Users with SQL Server**

This update fixes a problem that could cause Error #13 "Type Mismatch" to occur for users with SQL Server. The problem was introduced in version 6.08a.

## BPMS version 6.08b

Date Updated: April 25, 2010

### **Error Converting from version 5 to version 6**

This update fixes a problem that occurred while populating new Tester Company records during the conversion from version 5 to version 6. All new records were set to 'Inactive' instead of 'Active'

## BPMS version 6.08a

Date Updated: April 18, 2010

#### **BPMS Software Updates now easier for users with SQL Server**

After a BPMS Software update, BPMS should now automatically detect that users are using SQL Server and automatically connect to the SQL Server database or bring up the Login dialog box. In earlier versions, after a software update, users had to go to the CUSTOMIZE | FILE LOCATIONS then reset the Database Type to "SQL Server".

#### **Test Form - Fix Problem where Company Name was not always populated**

This update fixes a problem on the Tests form where the Company Name was not always populated upon selecting a Tester. Also, eliminate duplicate Tester Name that could occur if a tester had more than one test kit.

### BPMS version 6.07v

Date Updated: March 24, 2010

#### **Blank values on Previous Letter Dates in Survey Letters**

This update fixed a problem in Survey Letters where mail merge fields indicating when previous letters were sent were sometimes blank. This affected mail merge fields prefixed DATELETTR…

### **Recreate Letter**

This update fixed a problem in Survey Letters where mail merge fields indicating when previous letters were sent were sometimes blank.

# BPMS version 6.07u

Date Updated: March 20, 2010

#### **Fixed Problem Linking an Existing Facility to a Customer**

This update fixed a problem that could occur linking a customer to an existing facility using the NEW FACILITY button on the Customers form (Facilities/Devices tab). If this was the only customer for the selected facility, the customer would be a primary contact but the link between Customer and Facility was not created properly. As a result, users were unable to add new devices to the facility.

## BPMS version 6.07t

Date Updated: March 5, 2010

### **Fixed Problems with some reports for SQL Server Users**

This updated fixed problems with the following reports for users using BPMS with a SQL Server database:

- 1) High Hazard Facilities or Systems
- 2) List of Facilities by Hazard Level with Facility/Hazard Type
- 3) Monthly Test Summary
- 4) State of Washington Part 3B: CCC for High Hazard Premises or Systems
- 5) State of Washington Part 4A: Backflow Preventer Inventory and Testing Data
- 6) Year to Date Test Summary

### **Fixed Error Importing USC List of Approved Devices for SQL Server Users**

This updated fixes a problem importing the list of approved devices from USC for users using BPMS with a SQL Server database. The error following error would appear after clicking on the Import button: "Error #3622 You must use the dbSeeChanges option with OpenRecordset when accessing a SQL Server table that has an identity column."

# BPMS version 6.07s

Date Updated: February 22, 2010

### **Improved Performance for Test Letters for SQL Server**

This update is to speed up the preparation of Test Letters for users using BPMS with a SQL Server database.

### BPMS version 6.07q

Date Updated: February 6, 2010

**Modified By and Date/Time now updated when Preparing Test Letters** 

When preparing test letters, upon choosing Yes when prompted if letters were printed successfully, the following field will be updated on the "Comments/Pending Letters" tab of the Backflow Devices form: Modified By, Date Modified, Time Modified.

### **Fix Problem with Devices Due on Survey Letters**

This fixes the problem with the list of Devices Due showing incorrect devices on the Survey Letters.

### **Fix Problem Converting from version 6 Beta to version 6**

One of our customers, the City of North Ridgeville had a problem converting to BPMS 6 Admin from a BPMS 6 Admin beta version. This update fixes that problem.

## BPMS version 6.07n

Date Updated: January 27, 2010

### **Fix Problem Importing USC List of Approved Devices**

In 2010, the USC List provided in Excel format was changed. Some columns were moved and a new column was added. This could cause the "Import List of Approved Devices" feature on the Approved Devices form was to return an error when Importing the USC List of approved devices. This update fixes that problem.

## BPMS version 6.07n

Date Updated: February 1, 2010

### **On Facilities form, the DELETE CUST button Prompts to Delete Customer**

On the Facilities form, when the user click on the DELETE CUST button and confirming the deletion of the customer, if the customer does not have any other facility, BPMS will now prompt the user to delete the customer.

# BPMS version 6.07l

Date Updated: January 27, 2010

### **Fix Problem Importing USC List of Approved Devices**

In 2010, the USC List provided in Excel format was changed. Some columns were moved and a new column was added. This could cause the "Import List of Approved Devices" feature on the Approved Devices form was to return an error when Importing the USC List of approved devices. This update fixes that problem.

### **Added New Mail Merge Field for Water Purveyor Information**

Two new fields from the Water Purveyor table are now available as mail merge fields in Test Letters and Test Report forms. The field are "Address Block" and "Comments".

## BPMS version 6.07k

Date Updated: January 10, 2010

### **Added New Mail Merge Field for "Unit No"**

The "Unit No" on the Facilities form is now available as a mail merge field in Test Letters and Test Report forms.

#### **Added New Mail Merge Field for Water Purveyor Information**

Two new fields from the Water Purveyor table are now available as mail merge fields in Test Letters and Test Report forms. The field are "Address Block" and "Comments".

## BPMS version 6.07j

Date Updated: December 20, 2009

### **Added Utility to Look for Orphan Records**

This utility looks for records with orphan records BPMS back-end database. This utility should be run before upsizing a BPMS database to SQL Server. To access the utility, from the Switchboard click on the Utilities button, then click "Data Integrity Checks" then click "Look for Orphan Records".

# BPMS version 6.07i

Date Updated: December 15, 2009

### **Added Utility to Validate Dates (for SQL Server Upsizing)**

This utility looks for records with out of bound dates in any table in the BPMS back-end database. Those dates are then displayed on a list that you can use to fix dates on the fly or export to Microsoft Excel to deal with later. This utility should be run before upsizing a BPMS database to SQL Server. To access the utility, from the Switchboard click on the Utilities button, then click "Data Integrity Checks" then click "Check Dates".

## BPMS version 6.07f

Date Updated: November 20, 2009

#### **Fixed Problem with Tester Letters**

This update fixes a problem with test letter letters. The error occurred only if the letter option Letter is Dependent on a field was set to "Yes".

## BPMS version 6.07a

Date Updated: October 7, 2009

## **Fixed Problems searching by Contact Name on Customer form**

This update fixes an error that would occur when using the Search form on the Customers toolbar. The error would occur when searching for a Contact Name, upon click on the drop down arrow in the value column.

## BPMS version 6.06z

Date Updated: October 2, 2009

#### **Fixed Problems with on Tests form for a Replacement (SQL Server)**

This update fixes an error that would occur on the Tests form when using BPMS with a SQL Server back-end if the Test Type was set to "Replacement". The error would after clicking OK on the Replacement Details dialog box.

## BPMS version 6.06y

Date Updated: September 27, 2009

### **Fixed Problems with Report "Summary of Letters Sent"**

This update fixes some issues with the report "Summary of Letters Sent". First, it fixes an error counting the number of letters sent that could occur for letters of type "Survey Letters" and "Grease Control Letter". Also, now if the same letter is prepared several times in one day, all the letters sent in a given day are now grouped together. In addition, the Print Options dialog box has an option to print only the total number of letters sent for a given letter for the period.

### BPMS version 6.06x

Date Updated: September 24, 2009

### **Fixed Error Calculating "Next Test Due Date" on Tests form**

This update fixes a problem that could occur when BPMS calculates the "Next Test Due" date on the Tests form. Upon entering the Test Date, if the custom option "Default next test day" (on the Test tab of Customize form) was set to "<Same as last test day>", the next test day should have been the same as the day of the last date.

### BPMS version 6.06w

Date Updated: September 23, 2009

#### **Fix Error #3044 After Installing BPMS Update**

This update fixes Error #3044 that could occur after installing a BPMS Update, thought the error was harmless and the update would continue normally.

### BPMS version 6.06v

Date Updated: September 13, 2009

### **Add PropertyID Mail Merge field**

A Property ID field was added as a search field in the Test Due Letter and Test Report form.

### **Fixed Error Using Test Report Forms with Repair Letters**

This update has a fix for "error #4190 Bad File Name" that occurred when preparing a test report form for a letter of type "Repair Letter".

### BPMS version 6.06u

Date Updated: August 26, 2009

#### **Speed Up Search for SQL Server Users**

New views were created on the SQL Server database to speed up searches.

## BPMS version 6.06r

Date Updated: August 3, 2009

#### **Fix Error Adding New Tester Record with SQL Server**

Fix error adding new tester record when using BPMS with a SQL Server database.

### BPMS version 6.06q

Date Updated: July 19, 2009

### **Testers Form - Error #3075 Upon Entering Tester Certification (SQL Server)**

When using BPMS with a SQL Server database an error would occur in the Testers form after entering a value the "Certification No" field. The error occurred only when adding a new record.

#### **Error #3073 Operation must use an updatable query (SQL Server)**

When using BPMS with a SQL Server database the following error message could occur after upsizing to SQL Server: "Error #3073 Operation must use an updateable query" during the operation "*Setting Default Values for new fields…*"

## BPMS version 6.06p

Date Updated: July 6, 2009

### **Fix Company Name not Displaying Properly in Tester Search Results**

This update fixes a problem where the Company Name would not display properly in the Tester Search Results form.

## BPMS version 6.06o

Date Updated: July 3, 2009

#### **Fix problems in Reminder**

This update fixes a problem with items displayed in the Reminder. The problem fixed was for a letter group with only one letter. Those letters would not appear in Reminder when the first (and only) letter expired.

### BPMS version 6.06n

Date Updated: July 1, 2009

### **Fix problems with Test form for Western Australia**

This update fixes problems specific to the custom for created for Western Australia.

## BPMS version 6.06n

Date Updated: June 29, 2009

### **Fix problem Preparing Repair Letter from Test Form**

This update fixes a problem that would occur when a test fails and the user chooses to prepare a Repair Letter right away. Instead of preparing a "Repair Letter", it was preparing a "Test Due Letter 1".

### BPMS version 6.06l

Date Updated: June 26, 2009

#### **Fix Error Filtering Record for Reports prefixed "List of Installs"**

This update fixes a problem that could occur running reports prefixed "List of Installs". The error would occur only if the option New Filter was selected. Upon specifying a filter then clicking on the OK button this error message would appear "Error #2424 the expression you entered has a field, control or property name that BPMS can't find."

### BPMS version 6.06k

Date Updated: June 19, 2009

#### **Fix Error with ReadOnly Account**

This update fixes a problem that occurred for users running BPMS with the ReadOnly user account.

# BPMS version 6.06j

Date Updated: June 15, 2009

### **Fix for Error where Fourth Test Letter are populating Date Stamps**

This update fixes a problem when preparing Test Letter #4. The Date Stamps for the fourth letter would not get populated upon confirming that letters were printed successfully. Date Stamps for *Test Letters* are on the "Installed Devices" form, on the "Comments/Pending Letters" tab.

## BPMS version 6.06i

Date Updated: June 9, 2009

### **Error Importing List of Certified Testers from BCWWA**

This update applies to users of the province of British Columbia only. This update fixes an error that would occur when importing the list of BCWWA certified testers. The error would indicate the "TesterPostalCode field name is unknown". In addition, the list of testers would be left empty.

## BPMS version 6.06h

Date Updated: Apr, 2009

#### **Fix for Error #2427 when clicking "New Device" button in Customers form**

This update is a fix for "Error #2427 You entered an expression that has no value" which could occur in the *Customers* form upon clicking on the *New Device* button. The error would occur only if a customer had no facility.